# **AllSolutions 10.0.18**

## Online samenwerken

#### Actieve deelnemers beter zichtbaar op kringpagina

Op de kringpagina vindt u aan de rechterkant per rol de verschillende deelnemers aan de kring. Vanaf deze versie worden de deelnemers per rol op volgorde van activiteit gesorteerd in plaats van op alfabet. Dit betekent dat de personen die als laatste een bericht of reactie binnen de kring hebben geplaatst, per rol als eerste worden getoond. Hierdoor is op de kringpagina duidelijker zichtbaar welke deelnemers recent actief zijn geweest binnen de kring.

Wanneer u via de *meer personen* link doorklikt, wordt het overzicht van alle deelnemers aan de kring weer alfabetisch gesorteerd.

## Algemeen

#### Meer flexibiliteit met elektronische facturering per subadministratie

In de **Parameters AllSolutions** (MZZPAR) kunt u het elektronisch factureren activeren. In dit geval kunt u per debiteur aangeven of u deze elektronisch wilt factureren en naar welk e-mailadres de factuur wordt verstuurd.

Vanaf deze versie kunt u ook per subadministratie nog aangeven of u elektronisch wilt factureren, zodat u flexibeler hiermee kunt omgaan. In het selectiescherm van de functies waarmee u (definitieve) facturen kunt afdrukken, is het veld *E-mail sturen naar debiteur* toegevoegd. Met dit veld geeft u per factuurrun aan of u de facturen per e-mail wilt laten versturen. Dit geeft u de mogelijkheid om bijvoorbeeld de ledenfacturen elektronisch te versturen en bijvoorbeeld de handmatige facturen per post.

Bij de upgrade raden wij u aan om de functies voor het definitief afdrukken van de facturen even na te lopen om te controleren of de juiste instelling aanwezig is.

## Basis

### Besturing

#### SEPA: Terugzetten type eerstvolgende incasso-opdracht bij wijziging IBAN incassodebiteur

In de functie **Landen** (MLNDST) kunt u met de shortcut **Koppeling bankcode/BIC** voor elke bankcode de bijbehorende BIC instellen. Vanaf deze versie kunt u per bankcode instellen of bij een wijziging van het IBAN van een debiteur het type van de eerstvolgende doorlopende incasso-opdracht moet worden teruggezet naar 'Eerste in doorlopende reeks'. Het gaat dan specifiek om de situatie wanneer het nieuwe IBAN en het IBAN waarvan tot op dat moment werd geïncasseerd, lopen bij dezelfde bank.

Over het algemeen accepteren de meeste banken de eerstvolgende opdracht dan als 'First' opdracht. Maar er zijn ook banken die in deze situatie juist verlangen dat de eerstvolgende opdracht als 'Volgende in doorlopende reeks' wordt aangeboden. Voor zover bekend, geldt dit in ieder geval voor de Rabobank. In bovengenoemde situatie keurt de Rabobank de eerstvolgende opdracht juist af wanneer deze in een 'First'-bestand wordt aangeleverd. Bij de Rabobank (en eventuele andere banken die op dezelfde wijze hiermee omgaan) moet dit veld daarom 'uit' staan.

Bij de upgrade wordt de bankcode 'RABO' automatisch op de juiste indeling ingesteld. U hoeft hier dus niets voor te doen.

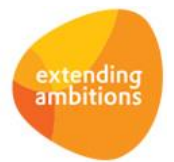

#### Meer inzicht in mutaties van valutacodes

In de browser met **Valutacodes** (MVALKD) is de shortcut **Verloop** toegevoegd. Hiermee kunt u altijd inzien welke gebruikers op welk moment de koers van de valutacode hebben aangepast.

### E-mail integratie

#### Document preview toegevoegd bij bijlagen van geïmporteerde e-mails

In AllSolutions kunt u op twee manieren e-mails importeren.

- Allereerst via de verwerkingsfunctie **Importeren E-mails** (VEMAIL). Hierbij kunt u berichten automatisch laten koppelen aan een relatie/contactpersoon, een dossier, een hulpvraag (module CRM) of een configuratie (module Service).
- Daarnaast via het instellen van een 'exchange account' bij de gebruiker. Hierbij is het mogelijk om e-mails rechtstreeks vanuit MS Exchange te importeren. De geïmporteerde e-mails kunt u vervolgens met de functie **Mijn E-mails** (MYMAIL) raadplegen en aan de gewenste entiteit koppelen.

In diverse functies raadpleegt u de geïmporteerde e-mails via de shortcut **E-mailarchief**. Met de shortcut **Bijlagen** in de browser met e-mails kunt u de eventuele bijlagen bij het mailbericht bekijken. Voortaan kunt u ook het overzicht van een bijlage openen (door op de regel te klikken), waarbij ook een document preview van het bestand wordt getoond.

### Website

#### Tekstopmaak tekstpagina's uitgebreid met superscript en subscript

Met de functie **Pagina's** (MPAGIN) kunt u tekstpagina's en featurepagina's aanmaken en beheren. Vanaf deze versie kunt u tekstpagina's ook in superscript en subscript opmaken.

## Document management

#### Documenten uitgebreid tonen bij dossiers

Bij de **Parameters Document Management** (MBDPAR) is in het onderdeel *Documenten tonen: uitgebreid?* het veld *Dossiers* toegevoegd*.* Hiermee stelt u of u bij de **Dossiers** (MDOSSI) ook de documenten van de bijbehorende hulpvraag en/of dossierbehandelingen wilt laten tonen. Bij een dossier heeft u dan een compleet overzicht van alle hieraan gerelateerde documenten.

## **HRM**

#### Gericht bijwerken projectteams bij projecten en/of subprojecten

Met de functie **Teams** (MTEAMS) kunt u medewerkers indelen in teams. De teams spelen op diverse plekken in het systeem een rol. Bijvoorbeeld binnen de module Service & Onderhoud bij de afhandeling van werkorders en helpdeskmeldingen door een team. Of binnen de module CRM bij het uitzetten van een actie bij meerdere personen in een team.

Teams kunnen ook binnen de module Projecten gebruikt worden. Bij projecten en subprojecten kunt u eenvoudig en snel een projectteam vastleggen door een (standaard)team over te nemen. Voortaan kunt u per team specifieker instellen of u nieuw toegevoegde teamleden wilt laten overnemen bij de projecten en/of subprojecten. Voorheen was het alleen mogelijk om het projectteam op projectniveau automatisch bij te werken.

**Belangrijk!** Op het moment dat u een medewerker als teamlid toevoegt, wordt de projectenadministratie niet direct bijgewerkt. Voor het werkelijk toevoegen van de nieuwe teamleden aan de projecten en/of subprojecten gebruikt u de nieuwe actie **Teamleden bij (sub)projecten overnemen** in de functie **Teams** (MTEAMS). U kunt hiervoor ook de nieuwe functie **Bijwerken Projectteams** (VTEAMS) gebruiken.

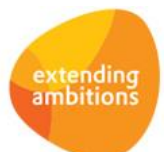

## Verlofaanvragen

### Direct inzicht in actueel verlofsaldo bij invoeren verlofaanvra ag

Het systeem geeft de mogelijkheid om medewerkers zelf verlofaanvragen te laten registreren. Deze aanvragen kunnen vervolgens door een andere medewerker worden beoordeeld. De verlofaanvragen zijn via de volgende functies beschikbaar: **Verlofaanvragen** (MVRLAV), **Medewerkers** (MPERSO) en **Eigen Medewerkergegevens** (MPREIG).

In deze versie is het actuele verlofsaldo aan het formulier van de verlofaanvraag toegevoegd. Ook wordt het saldo van eventuele nog uitstaande (niet gefiatteerde) verlofaanvragen getoond. Hiermee heeft de medewerker in zijn aanvraag direct inzicht in zijn actuele verlofsaldo (zowel wettelijk als bovenwettelijk).

### Direct inzicht in planning medewerkers bij fiatteren verlofaanvragen

Met de functies **Fiatteren Verlofaanvragen** (MFIVRL) en **Fiatteren Aanvragen Aan-/verkoop Verlof** (MFIAAN) worden de binnengekomen aanvragen beoordeeld. In deze versie zijn in deze browsers de acties **Planbord tonen** en **Planbord (nieuwe stijl) tonen** toegevoegd, zodat u hier direct de planning van alle medewerkers kunt raadplegen. Hierdoor kunt u sneller en eenvoudiger bepalen of u de aanvraag kunt en/of wilt goedkeuren.

Daarnaast zijn de acties **Planbord tonen** en **Planbord (nieuwe stijl) tonen** nu ook beschikbaar in de functie **Verlofaanvragen** (MVRLAV) en in de functies **Medewerkers** (MPERSO) en **Eigen Medewerkersgegevens** (MPREIG) via de shortcut **Verlofaanvragen**.

# Financieel

### Debiteuren – automatische incasso

### Inzicht in de historie van verwerkte incassobestanden

Met de functie **Informatie Automatische Incasso Onderweg** (IAICOW) kunt u raadplegen welke posten in een nietverwerkt incasso-opdracht zijn opgenomen. In deze browser is een filter op *Verwerkt* toegevoegd. Met het omzetten van dit filter kunt u voortaan ook de verwerkte incassoposten raadplegen. Dit geeft u meer inzicht in de historie van al verwerkte incassobestanden.

### Crediteuren – openstaande posten

### Fiatteren inkoopfactuur uitstellen

In de functie **Fiatteren Inkoopfacturen per Medewerker** (MFIFMW) is de actie **Wel/niet later fiatteren** toegevoegd. Hiermee kunt u aangeven dat u de fiattering van een inkoopfactuur wilt uitstellen naar een later moment. Als u deze actie gebruikt, gaat de inkoopfactuur naar de (nieuwe) status *Later fiatteren.* In de browser kunt u het filter *Status fiattering* gebruiken om de inkoopfacturen waarvan u de fiattering heeft uitgesteld, op te vragen.

### Btw-rapportage

### Bedrag 5B (Voorbelasting) wijzigen in btw-aangifte

Met de functie **Elektronische Aangifte Belastingdienst** (MELAAN) kunt u de btw-aangifte en de opgaaf ICP digitaal naar de Belastingdienst sturen (via Digipoort). In deze versie kunt u het bedrag bij btw afdrukcode '5B' (Voorbelasting) handmatig wijzigen, zodat het niet nodig is om hiervoor een suppletie aangifte in te dienen.

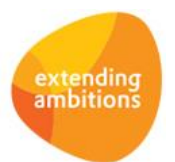

## Elektronische bankafschriften

### Transactiesoort en subtransactiesoort bij (factuur)mutatie vastgelegd

Met de shortcut **Mutaties** in de browsers met **Openstaande posten** (MWZOPD/MWZOPK) kunt u per factuur zien op welke momenten er een (deel)betaling is gedaan/ontvangen. Vanaf deze versie wordt automatisch de transactiesoort en eventuele subtransactiesoort van de transactieregel uit het elektronisch bankafschrift opgeslagen bij de (factuur)mutatie. De (sub)transactiesoort geeft u bijvoorbeeld meer inzicht waarom een bepaalde incassopost is gestorneerd. Deze kolommen worden automatisch aan de standaard weergaven toegevoegd. Heeft u eigen weergaven in deze browsers aangemaakt, dan kunt u deze kolommen zelf hieraan toevoegen.

### Kolom 'Werkelijk gekoppeld' bij transactieregels beschikbaar

Bij de functie **Inlezen Elektronische Bankafschriften** (VIMEAF) worden de transactieregels automatisch gekoppeld aan inkoop- of verkoopfacturen. In de browser met **Transactieregels Elektronisch Bankafschriften** (MAFTRN) kunt u aan de kolommen *Herkende debiteur/crediteur/grootboekrekening* en *Herkend factuurnummer* zien waaraan de regel automatisch is gekoppeld. Ter verduidelijking is nu ook een kolom *Werkelijk gekoppeld* in de browser toegevoegd om aan te geven waaraan de transactieregel werkelijk is gekoppeld. Op die manier heeft u alle relevante informatie in beeld, waar u voorheen diverse shortcuts moest gebruiken om te raadplegen waaraan de regel werkelijk is gekoppeld. Deze kolommen worden automatisch aan de standaard weergaven van de transactieregels toegevoegd. Heeft u eigen weergaven in deze browser aangemaakt, dan kunt u deze kolommen zelf hieraan toevoegen.

# Leden

### Besturing

### Betalingsconditie voor creditfacturen vastleggen

Bij de **Parameters Leden** (MLEPAR) is in het onderdeel *Facturering* het veld *Betalingsconditie creditfactuur* toegevoegd. Hiermee kunt u een betalingsconditie voor creditfacturen vastleggen. Deze betalingsconditie wordt dan in plaats van de betalingsconditie van de debiteur gebruikt. Hiermee kunt u op de creditfactuur een aparte, aangepaste (factuur)tekst laten afdrukken, die specifiek is toegespitst op de creditering.

De betalingsconditie zelf maakt u aan in de functie **Betalingscondities** (MBETKN).

### Lidmaatschappen – online aanmeldingen

### Online aanmelden personen met buitenlandse bankrekening/IBAN

In het **Aanmeldformulier Leden** (MNWLID) is het veld *BIC* optioneel gemaakt. Hierdoor kunnen ook personen met een buitenlandse bankrekening/IBAN zich gemakkelijk online aanmelden voor een lidmaatschap.

## Donateurs

### Invorderingen

### Nieuw: Elektronische facturering van donateurs mogelijk

In de **Parameters AllSolutions** (MZZPAR) kunt u het elektronisch factureren activeren. In dat geval kunt u per debiteur aangeven of er elektronisch gefactureerd moet worden en naar welk e-mailadres de factuur wordt verstuurd.

In deze versie is de module **Donateurs** ook geschikt gemaakt voor de elektronische facturering. Voorheen was het niet mogelijk om vanuit deze subadministratie de facturen automatisch per e-mail naar de debiteuren te versturen.

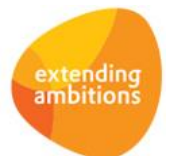

# CRM

### Relaties

### Geboorteland bij personen niet meer verplicht

Bij **Relaties: Personen** (MRLPRS) kunt u het geboorteland vastleggen. In deze versie is dit veld een optioneel veld geworden. Dit veld hoeft in het vervolg dan niet meer verplicht ingevuld te worden.

### Nieuw: Wijzigen accountmanager bij relaties doorvoeren in subadministraties

Met de nieuwe functie **Verwerken Wijziging Accountmanager** (VWYACC) kunt u in één keer de relaties van een bepaalde accountmanager overzetten naar een andere accountmanager. Hierbij geeft u aan of u ook de gerelateerde gegevens in de subadministraties wilt laten bijwerken. Dit wordt overigens alleen gedaan wanneer de accountmanager/commercieel medewerker op die plaats nog gelijk is aan de accountmanager van de relatie. Verder is het mogelijk om eerst een controlelijst te genereren, voordat u de wijziging definitief doorvoert.

### Dossiers

### Documenten uitgebreid tonen bij dossiers

U kunt binnen de module **Dossiers** documenten archiveren bij **Dossiers**, **Hulpvragen** en **Dossierbehandelingen**. Bij de **Parameters Document Management** (MBDPAR) is daarom in het onderdeel *Documenten tonen: uitgebreid?* het veld *Dossiers* toegevoegd*.* Hiermee stelt u of u bij de **Dossiers** (MDOSSI) ook de documenten van de bijbehorende hulpvraag en/of dossierbehandelingen wilt laten tonen. Bij een dossier heeft u dan een compleet overzicht van alle hieraan gerelateerde documenten.

### Koppeling hulpvraag en dossier verbeterd

In deze versie is het koppelen van een dossier aan een hulpvraag verbeterd. Met de shortcut **Dossiers** in de browser met **Hulpvragen** (MHULPV) kunt u de gerelateerde dossiers benaderen. U heeft hierbij tevens de mogelijkheid om direct een nieuw dossier aan te maken, waarbij de gegevens van de hulpvraag automatisch worden overgenomen in het dossier.

Voorheen kon u via een dossierbehandeling een koppeling met een hulpvraag vastleggen. Deze koppeling tussen hulpvraag en dossierbehandeling is vanaf deze versie vervallen. Wanneer een hulpvraag aan een dossier is gekoppeld, is het bij het aanmaken van een dossierbehandeling nog wel mogelijk gegevens over te nemen van de hulpvraag.

### Verbeteringen urenregistratie op dossiers, dossierbehandelingen, aantekeningen e n hulpvragen

Het is al langere tijd mogelijk om uren te verantwoorden op **Dossiers** (MDOSSI), **Dossierbehandelingen** (MDOBEH), **Aantekeningen** (MAANTK) en **Hulpvragen** (MHULPV). De urenregels werden hierbij gekoppeld aan de bestemming 'Relatie' en met speciale velden kon worden aangegeven waarop de uren betrekking hadden.

Uit de praktijk kwam de wens om de uren voor de behandeling van dossiers en hulpvragen op een project te kunnen verantwoorden. In deze versie is deze optie toegevoegd. In het formulier van het dossier, dossierbehandeling en hulpvraag kunt u vastleggen op welke bestemming (relatie of project), projectonderdeel en/of activiteit de uren geschreven moeten worden. Bij de invoer van een nieuwe urenregel worden deze velden dan automatisch gevuld.

Daarnaast is de registratie van deze uren via de weekstaat in deze versie makkelijker geworden. Wanneer bij de urenregel voor bestemming 'Project' wordt gekozen, bestaat ook de mogelijkheid om aan te geven welk dossier, behandeling, aantekening en/of hulpvraag het betreft.

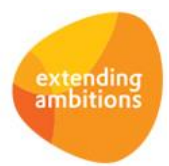

#### Meer flexibiliteit in hulpvraagstatussen

Voorheen kon u met diverse velden (vinkjes) in het formulier aangeven in welk stadium de afhandeling van een hulpvraag was. Op basis van deze velden werd automatisch het veld *Status* bepaald.

Voortaan kunt u in de functie **Hulpvragen** (MHULPV) het veld *Status* handmatig wijzigen. De aanvinkvelden per onderdeel zijn hiermee komen te vervallen. Hierdoor heeft u nu ook de mogelijkheid om uw eigen **Hulpvraagstatussen** (MHVSTA) te definiëren en deze toe te kennen aan een hulpvraag. Daarnaast is er in de browser van de hulpvragen een nieuwe actie **Status wijzigen** toegevoegd, waarmee u gemakkelijker een statuswijziging kunt doorvoeren.

## **Onderwijs**

\*\* Geen functionele wijzigingen \*\*

## Projecten

### Besturing

#### Documenten van specifieke (sub)map op detailpagina cursus tonen

Het is mogelijk om uw cursusaanbod op uw website aan te bieden, waarbij relaties zich online kunnen inschrijven voor een cursus. De online aanmeldingen worden hierbij automatisch verwerkt in de cursusadministratie.

Op de detailpagina van de cursus worden standaard alle documenten getoond die zijn gearchiveerd bij de cursus. Het gaat hierbij om de documenten uit alle mappen die zijn gekoppeld aan de entiteit *Subproject* (=cursus), waarvoor de (anonieme) gebruiker is geautoriseerd.

In de praktijk is het niet altijd gewenst om de documenten uit alle mappen op de detailpagina te tonen. Vanaf deze versie kunt u daarom bij de **Parameters Projecten** (MPRPAR) onder het nieuwe onderdeel *Online aanmelding cursussen – documenten op detailpagina* een specifieke map en (optioneel) een submap instellen, waarvan u de documenten online wilt laten tonen. Wanneer u deze velden niet invult, blijft de standaard werking van kracht en worden alle documenten getoond die bij de cursus aanwezig zijn, ongeacht in welke map deze zijn opgeslagen.

### Projecten

#### Gemakkelijk wijzigen subprojectleider/projectfaseleider en accountmanager binnen een project

In het formulier van **Projecten** (MPROJE) zijn in het onderdeel *Betrokkenen* nieuwe velden toegevoegd, waarmee u kunt aangeven of u de projectleider en/of accountmanager van het project automatisch wilt laten overnemen bij de onderliggende actieve subprojecten en projectfasen. Ook in het formulier van de **Subprojecten** (MPROJE/MPRSUB) zijn vergelijkbare velden toegevoegd, waarmee u kunt aangeven of de projectfaseleider en/of accountmanager van de actieve projectfasen automatisch moeten worden bijgewerkt. Dit geeft u de mogelijkheid om vanuit een hoog niveau een wijziging in een projectleider en/of accountmanager snel en gemakkelijk door te voeren in alle bijbehorende actieve subprojecten en/of projectfasen. Na de upgrade staan de nieuwe velden standaard 'uit'. Indien gewenst, kunt u met *Instellingen wijzigen* een specifieke configuratie voor deze velden toevoegen.

#### Status subproject wijzigen bij aanmaken subproject

Vanaf deze versie kunt u in de functie **Projecten** (MPROJE) bij het aanmaken van een subproject al de gewenste status invoeren. Voorheen stond het veld *Status* bij het aanmaken dicht.

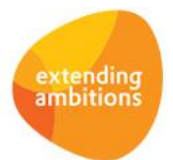

### Cursussen

### Online aanmelding cursussen door publieke bezoekers mogelijk

Het is mogelijk om uw cursusaanbod op de website aan te bieden, waarbij bezoekers zich online kunnen inschrijven voor een cursus. De online aanmeldingen worden hierbij automatisch verwerkt in de cursusadministratie.

Tot nu toe moesten bezoekers die zich wilden aanmelden voor een cursus, altijd inloggen in het systeem. De bezoeker moest dus eerst als gebruiker, relatie en debiteur in het systeem bekend zijn. Vanaf deze versie hebben ook publieke bezoekers de mogelijkheid zich online voor een cursus aan te melden.

Bij de **Cursussen** (MCURSU) kunt u in het onderdeel *Online aanbod cursussen* in het veld *Mogelijkheid online aanmelden* aangeven welke personen zich online mogen aanmelden. U kunt hier kiezen voor: *Nee, Ja – voor bekende personen* en *Ja – voor alle personen*. Bij de laatste (nieuwe) optie is het dus niet meer nodig om eerst in te loggen.

De aanmeldingen van personen die niet hebben ingelogd, kunnen met de nieuwe functie **Online Cursusaanmeldingen** (MCAANM) worden gecontroleerd, aangevuld en verwerkt. Hierbij heeft u de mogelijkheid om de aanmelding te koppelen aan een bestaande relatie of om een nieuwe relatie en/of debiteur aan te maken. In de **Parameters Projecten** (MPRPAR) is het onderdeel *Online aanmeldingen cursussen – defaultwaardes* toegevoegd, waarmee u de benodigde default-gegevens voor de nieuwe relatie/debiteur instelt.

Wanneer de cursusaanmelding aan een nieuwe of bestaande relatie/debiteur is gekoppeld, kunt u met de actie **Verwerken** de persoon binnen de cursusadministratie als deelnemer aanmaken. De aanmeldingen van bekende personen, die dus eerst hebben ingelogd, worden direct verwerkt binnen de cursusadministratie. Ook deze aanmeldingen kunt u voortaan in de nieuwe functie **Online Cursusaanmeldingen** (MCAANM) raadplegen.

# Capaciteitsplanning

### Planning

### Jaarplanning op bedrijfsniveau raadplegen

De functie **Jaarplanning** (MCAPJR) toont de (jaar)planning van de medewerkers uitgesplitst naar de verschillende afdelingen. Wanneer een medewerker voor meerdere afdelingen werkt, worden in deze browser dus meerdere regels getoond.

Met een nieuw filterveld *Detaillering* kunt u vanaf deze versie de jaarplanning op bedrijfsniveau laten tonen. Als u hiervoor kiest, wordt per medewerker/jaar maximaal één regel zichtbaar.

### Raadplegen van planningsregels vanuit jaarplanning verbeterd

Met de shortcut **Planning** in de functie **Jaarplanning** (MCAPJR) kunt u de detailplanning van de geselecteerde medewerker in het betreffende jaar voor de afdeling raadplegen. In principe is het dan logisch dat de aantallen in de browser met de jaarplanning overeenkomen met het totaal van de detailplanning. In de praktijk was dit niet altijd het geval, wat onduidelijk werd gevonden. Het gaat dan om de planningsregels met een planningsperiode die niet geheel binnen het (plannings)jaar valt.

Daarom wordt vanaf deze versie een aanpassing doorgevoerd. Aan de browser **Planning per medewerker** (MCAPPS) zijn de volgende kolommen toegevoegd:

- *Reeds gepland in jaar* (h-jaar-budget)
- *Gepland in weken in jaar* (h-jaar-budget-wk)
- *Reeds in agenda in jaar* (h-jaar-plan)
- *Totaal besteed in jaar* (h-jaar-besteed)

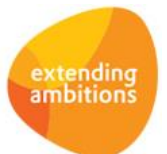

Deze kolommen zijn alleen zichtbaar wanneer deze browser vanuit de jaarplanning wordt gestart. De bestaande kolommen *Reeds gepland* (kp52.budget), *Gepland in weken* (kp52.real-budget), *Reeds in agenda* (kp52.plan) en *Totaal besteed in jaar* (kp52.besteed) worden bij de doorstart vanaf nu niet meer getoond.

**Let op! De nieuwe kolommen worden niet automatisch toegevoegd aan de weergaven. Daarom is het belangrijk dat u na de upgrade de weergaven in de betreffende browser zelf controleert en waar nodig aanpast.** Het advies is om alle hierboven genoemde kolommen/velden op te nemen in de weergaven. Het systeem toont dan automatisch de juiste kolommen.

## Urenregistratie

\*\* Geen functionele wijzigingen \*\*

# **Configuraties**

\*\* Geen functionele wijzigingen \*\*

# Service en Onderhoud

### Besturing

### Registratie van begin-/eindtijd bij urenverantwoording op werkorders

Bij de **Parameters Service** (MSOPAR) is in het onderdeel *Verantwoording – registratie* het veld *Activiteiten kunnen verantwoorden op basis van begin- en eindtijd* toegevoegd. Hiermee geeft u aan of een medewerker bij de urenverantwoording op **Werkorders** (MWORDE) en **Helpdeskmeldingen** (MHDESK) de begin- en einddatum moet opgeven. Het aantal uur wordt in dat geval automatisch door het systeem bepaald.

# Logistiek

\*\* Geen functionele wijzigingen \*\*

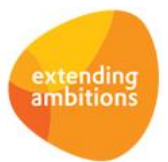